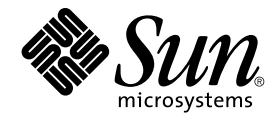

# Sun Cluster Data Service for SAP liveCache ガイド (Solaris OS 版)

SPARC 版

Sun Microsystems, Inc. 4150 Network Circle Santa Clara, CA 95054 U.S.A.

Part No: 819–2096–10 2005 年 8 月, Revision A

Copyright 2005 Sun Microsystems, Inc. 4150 Network Circle, Santa Clara, CA 95054 U.S.A. All rights reserved.

本製品およびそれに関連する文書は著作権法により保護されており、その使用、複製、頒布および逆コンパイルを制限するライセンスのもとにおい て頒布されます。サン・マイクロシステムズ株式会社の書面による事前の許可なく、本製品および関連する文書のいかなる部分も、いかなる方法に よっても複製することが禁じられます。

本製品の一部は、カリフォルニア大学からライセンスされている Berkeley BSD システムに基づいていることがあります。UNIX は、X/Open Company, Ltd. が独占的にライセンスしている米国ならびに他の国における登録商標です。フォント技術を含む第三者のソフトウェアは、著作権によ り保護されており、提供者からライセンスを受けているものです。

U.S. Government Rights Commercial software. Government users are subject to the Sun Microsystems, Inc. standard license agreement and applicable provisions of the FAR and its supplements.

本製品に含まれる HG-MinchoL、HG-MinchoL-Sun、HG-PMinchoL-Sun、HG-GothicB、HG-GothicB-Sun、および HG-PGothicB-Sun は、株式会社<br>リコーがリョービイマジクス株式会社からライセンス供与されたタイプフェースマスタをもとに作成されたものです。 HeiseiMin-W3H は、株式会社<br>リコーが財団法人日本規格協会からライセンス供与されたタイプフェースマスタをもとに作 禁止されています。

Sun、Sun Microsystems、docs.sun.com、AnswerBook、AnswerBook2 は、米国およびその他の国における米国 Sun Microsystems, Inc. (以下、米国 Sun Microsystems 社とします) の商標、登録商標もしくは、サービスマークです。

サンのロゴマークおよび Solaris は、米国 Sun Microsystems 社の登録商標です。

すべての SPARC 商標は、米国 SPARC International, Inc. のライセンスを受けて使用している同社の米国およびその他の国における商標または登録商 標です。SPARC 商標が付いた製品は、米国 Sun Microsystems 社が開発したアーキテクチャーに基づくものです。

OPENLOOK、OpenBoot、JLE は、サン・マイクロシステムズ株式会社の登録商標です。

Wnn は、京都大学、株式会社アステック、オムロン株式会社で共同開発されたソフトウェアです。

Wnn6 は、オムロン株式会社、オムロンソフトウェア株式会社で共同開発されたソフトウェアです。®Copyright OMRON Co., Ltd. 1995-2000. All<br>Rights Reserved. ®Copyright OMRON SOFTWARE Co.,Ltd. 1995-2002 All Rights Reserved.

「ATOK」は、株式会社ジャストシステムの登録商標です。

「ATOK Server/ATOK12」は、株式会社ジャストシステムの著作物であり、「ATOK Server/ATOK12」にかかる著作権その他の権利は、株式会社 ジャストシステムおよび各権利者に帰属します。

「ATOK Server/ATOK12」に含まれる郵便番号辞書 (7 桁/5 桁) は日本郵政公社が公開したデータを元に制作された物です (一部データの加工を行 なっています)。

「ATOK Server/ATOK12」に含まれるフェイスマーク辞書は、株式会社ビレッジセンターの許諾のもと、同社が発行する『インターネット・パソコ ン通信フェイスマークガイド』に添付のものを使用しています。

Unicode は、Unicode, Inc. の商標です。

本書で参照されている製品やサービスに関しては、該当する会社または組織に直接お問い合わせください。

OPEN LOOK および Sun Graphical User Interface は、米国 Sun Microsystems 社が自社のユーザーおよびライセンス実施権者向けに開発しました。<br>米国 Sun Microsystems 社は、コンピュータ産業用のビジュアルまたはグラフィカル・ユーザーインタフェースの概念の研究開発における米国 Xerox<br>社の先駆者としての成果を認めるものです。米国 Sun Microsystems 社は米 Microsystems 社との書面によるライセンス契約を遵守する、米国 Sun Microsystems 社のライセンス実施権者にも適用されます。

「現状のまま」をベースとして提供され、商品性、特定目的への適合性または第三者の権利の非侵害の黙示の保証を含みそれに限定されな い、明示的であるか黙示的であるかを問わない、なんらの保証も行われないものとします。

本製品が、外国為替および外国貿易管理法 (外為法) に定められる戦略物資等 (貨物または役務) に該当する場合、本製品を輸出または日本国外へ持ち 出す際には、サン・マイクロシステムズ株式会社の事前の書面による承諾を得ることのほか、外為法および関連法規に基づく輸出手続き、また場合 によっては、米国商務省または米国所轄官庁の許可を得ることが必要です。

原典: Sun Cluster Data Service for SAP liveCache Guide for Solaris OS

Part No: 819-0697–10

Revision A

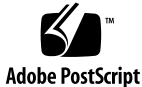

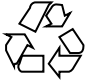

050803@12762

# 目次

#### [はじめに](#page-4-0) **5**

**[Sun Cluster HA for SAP liveCache](#page-10-0)** のインストールと構成 **11** [Sun Cluster HA for SAP liveCache](#page-10-0) の概要 11 [Sun Cluster HA for SAP liveCache](#page-12-0) のインストールと構成 13 [Sun Cluster HA for SAP liveCache](#page-13-0) のインストールと構成の計画 14 [構成に関する要件](#page-13-0) 14 [データサービスの標準構成](#page-14-0) 15 [構成上の考慮事項](#page-15-0) 16 [構成計画に関する質問](#page-15-0) 16 [ノードとディスクの準備](#page-16-0) 17 ▼ [ノードを準備する](#page-16-0) 17 liveCache [のインストールと構成](#page-16-0) 17 ▼ liveCache [をインストールして構成する](#page-17-0) 18 ▼ liveCache [をクラスタで実行可能にする](#page-17-0) 18 liveCache [のインストールと構成の確認](#page-18-0) 19 ▼ liveCache [のインストールと構成を確認する](#page-18-0) 19 [Sun Cluster HA for SAP liveCache](#page-19-0) パッケージのインストール 20 ▼ Web Start プログラムを使って [Sun Cluster HA for SAP liveCache](#page-20-0) パッケージを [インストールするには](#page-20-0) 21 ▼ scinstall ユーティリティーを使用して、[Sun Cluster HA for SAP liveCache](#page-21-0) [パッケージをインストールする](#page-21-0) 22 [Sun Cluster HA for SAP liveCache](#page-21-0) の登録と構成 22 [Sun Cluster HA for SAP liveCache](#page-22-0) 拡張プロパティーの設定 23 ▼ [Sun Cluster HA for SAP liveCache](#page-22-0) を登録して構成する 23 [Sun Cluster HA for SAP liveCache](#page-25-0) のインストールと構成の確認 26 ▼ [Sun Cluster HA for SAP liveCache](#page-26-0) のインストールと構成を確認する 27

[Sun Cluster HA for SAP liveCache](#page-27-0) 障害モニターの調節 28 [障害モニターの検証間隔に影響を及ぼす諸要素](#page-28-0) 29 [Sun Cluster HA for SAP liveCache](#page-28-0) 障害モニターによる検証 29 Sun Cluster HA for SAP liveCache [障害モニターによって検出される障害](#page-29-0) 30 [ユーザーによる](#page-30-0) liveCache の終了の監視 31 SUNW.sap\_xserver [リソースタイプのアップグレード](#page-30-0) 31 [新しいリソースタイプバージョンの登録に関する情報](#page-31-0) 32 [リソースタイプの既存インスタンスの移行に関する情報](#page-31-0) 32

**[A Sun Cluster HA for SAP liveCache](#page-34-0)** 拡張プロパティー **35**

[SUNW.sap\\_livecache](#page-34-0) 拡張プロパティー 35 [SUNW.sap\\_xserver](#page-35-0) 拡張プロパティー 36

[索引](#page-38-0) **39**

# <span id="page-4-0"></span>はじめに

『Sun Cluster Data Service for SAP liveCache ガイド (Solaris OS 版)』は、Sun™ Cluster HA for SAP liveCache のインストールと構成について説明します。

このマニュアルは、Sun のソフトウェアとハードウェアについて幅広い知識を持って いる上級システム管理者を対象としています。販売活動のガイドとしては使用しない でください。このマニュアルを読む前に、システムの必要条件を確認し、適切な装置 とソフトウェアを購入しておく必要があります。

このマニュアルで説明されている作業手順を行うには、Solaris™ オペレーティングシ ステム (Solaris OS) に関する知識と、Sun Cluster ソフトウェアと使用するボリューム 管理ソフトウェアに関する専門知識が必要です。

## UNIX コマンド

このマニュアルでは、Sun Cluster データサービスのインストールと構成に固有のコマ ンドについて説明します。このマニュアルでは、UNIX® の基本的なコマンドや手順 (システムの停止、システムのブート、デバイスの構成など) については説明していま せん。基本的な UNIX コマンドに関する情報および手順については、以下を参照して ください。

- Solaris オペレーティングシステムのオンラインドキュメント
- Solaris オペレーティングシステムのマニュアルページ
- システムに付属するその他のソフトウェアマニュアル

# 表記上の規則

このマニュアルでは、次のような字体や記号を特別な意味を持つものとして使用しま す。

表 **P–1** 表記上の規則

| 字体または記号                   | 意味                                                  | 例                                  |
|---------------------------|-----------------------------------------------------|------------------------------------|
| AaBbCc123                 | コマンド名、ファイル名、ディレク<br>トリ名、画面上のコンピュータ出<br>力、コード例を示します。 | .loqin ファイルを編集します。                 |
|                           |                                                     | 1s -a を使用してすべてのファイル<br>を表示します。     |
|                           |                                                     | system%                            |
| AaBbCc123                 | ユーザーが入力する文字を、画面上<br>のコンピュータ出力と区別して示し<br>ます。         | system% su                         |
|                           |                                                     | password:                          |
| AaBbCc123                 | 変数を示します。実際に使用する特<br>定の名前または値で置き換えます。                | ファイルを削除するには、rm<br>filename と入力します。 |
| $\mathbb{F}$ $\mathbb{J}$ | 参照する書名を示します。                                        | 『コードマネージャー・ユーザーズ<br>ガイド』を参照してください。 |
| Fт                        | 参照する章、節、ボタンやメニュー 第5章「衝突の回避」を参照してく<br>名、強調する単語を示します。 | ださい。                               |
|                           |                                                     | この操作ができるのは、「スーパー<br>ユーザー」だけです。     |
| ∖                         | 枠で囲まれたコード例で、テキスト<br>がページ行幅を超える場合に、継続<br>を示します。      | sun% grep ' <sup>^</sup> #define \ |
|                           |                                                     | XV VERSION STRING'                 |

コード例は次のように表示されます。

■ C シェル

machine\_name% **command y**|**n** [*filename*]

■ C シェルのスーパーユーザー

machine\_name# **command y**|**n** [*filename*]

■ Bourne シェルおよび Korn シェル

\$ **command y**|**n** [*filename*]

■ Bourne シェルおよび Korn シェルのスーパーユーザー

# **command y**|**n** [*filename*]

[ ] は省略可能な項目を示します。上記の例は、*filename* は省略してもよいことを示し ています。

| は区切り文字 (セパレータ) です。この文字で分割されている引数のうち 1 つだけを 指定します。

キーボードのキー名は英文で、頭文字を大文字で示します (例: Shift キーを押しま す)。ただし、キーボードによっては Enter キーが Return キーの動作をします。

ダッシュ (-) は 2 つのキーを同時に押すことを示します。たとえば、Ctrl-D は Control キーを押したまま D キーを押すことを意味します。

## 関連マニュアル

関連する Sun Cluster トピックについての情報は、以下の表に示すマニュアルを参照 してください。すべての Sun Cluster マニュアルは、<http://docs.sun.com> で参照 できます。

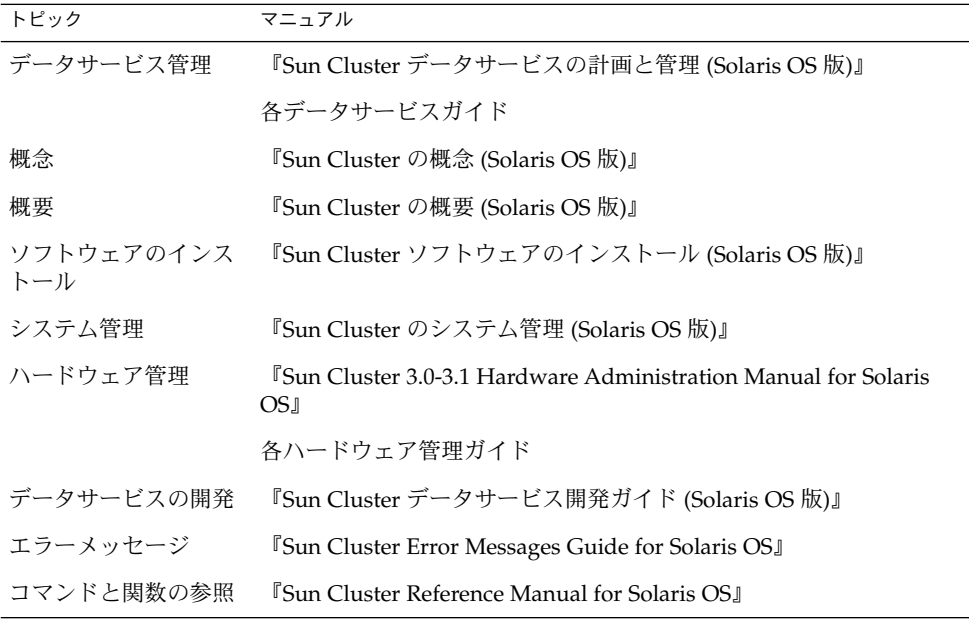

Sun Cluster のマニュアルの完全なリストについては、お使いの Sun Cluster のリリー スノートを <http://docs.sun.com> で参照してください。

## 関連するサン以外の Web サイトの引用

このマニュアル内で引用するサン以外の URL では、補足的な関連情報が得られま す。

注 **–** このマニュアルには、サン以外の団体/個人の Web サイトに関する情報が含まれ ています。こうしたサイトやリソース上の、またはこれらを通じて利用可能な、コン テンツ、広告、製品、その他の素材について、Sun は推奨しているわけではなく、 Sun はいかなる責任も負いません。こうしたサイトやリソース上で、またはこれらを 経由して利用できるコンテンツ、製品、サービスを利用または信頼したことに伴って 発生した (あるいは発生したと主張される) 実際の (あるいは主張される) 損害や損失に ついても、Sun は一切の責任を負いません。

# マニュアル、サポート、およびトレーニ ング

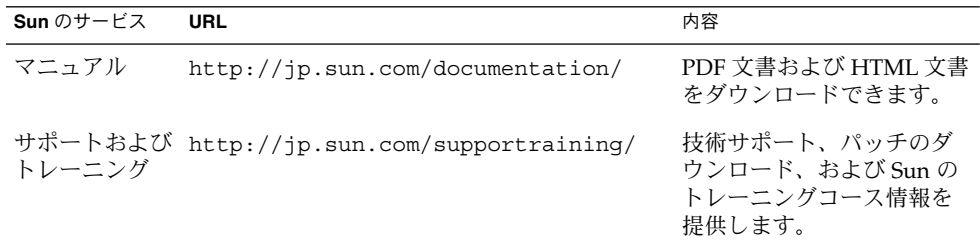

## 問い合わせについて

Sun Cluster をインストールまたは使用しているときに問題が発生した場合は、ご購入 先に連絡し、次の情報をお伝えください。

- 名前と電子メールアドレス(利用している場合)
- 会社名、住所、および電話番号
- システムのモデルとシリアル番号
- **8** Sun Cluster Data Service for SAP liveCache ガイド (Solaris OS 版) 2005 年 8 月, Revision A
- <span id="page-8-0"></span>■ Solaris オペレーティングシステムのバージョン番号 (例: Solaris 8)
- Sun Cluster のバージョン番号(例: Sun Cluster 3.0)

ご購入先に連絡するときは、次のコマンドを使用して、システムの各ノードに関する 情報を集めます。

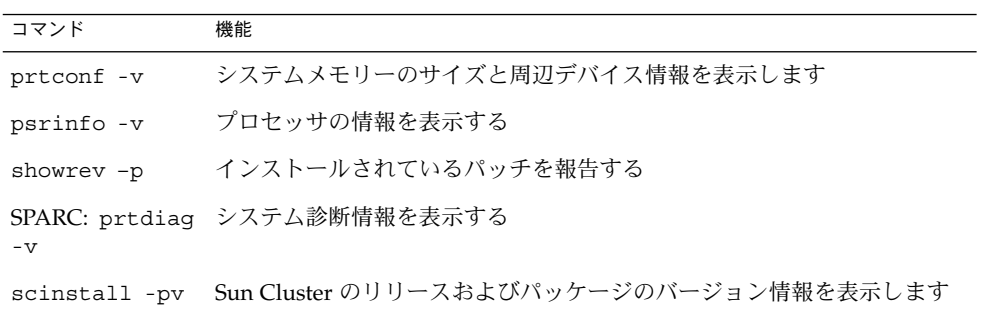

上記の情報にあわせて、/var/adm/messages ファイルの内容もご購入先にお知らせ ください。

# <span id="page-10-0"></span>Sun Cluster HA for SAP liveCache の インストールと構成

この章では、Sun Cluster HA for SAP liveCache をインストールして構成する手順に ついて説明します。

この章の内容は次のとおりです。

- 11 ページの「Sun Cluster HA for SAP liveCache の概要」
- 13 ページの「[Sun Cluster HA for SAP liveCache](#page-12-0) のインストールと構成」
- 14ページの「[Sun Cluster HA for SAP liveCache](#page-13-0) のインストールと構成の計画」
- 17 [ページの「ノードとディスクの準備」](#page-16-0)
- 17 ページの「liveCache [のインストールと構成」](#page-16-0)
- 19 ページの「liveCache [のインストールと構成の確認」](#page-18-0)
- 20 ページの「[Sun Cluster HA for SAP liveCache](#page-19-0) パッケージのインストール」
- 22 ページの「[Sun Cluster HA for SAP liveCache](#page-21-0) の登録と構成」
- 26ページの「[Sun Cluster HA for SAP liveCache](#page-25-0) のインストールと構成の確認」
- 28 ページの「[Sun Cluster HA for SAP liveCache](#page-27-0) 障害モニターの調節」
- 31 ページの「SUNW.sap\_xserver [リソースタイプのアップグレード」](#page-30-0)

## Sun Cluster HA for SAP liveCache の概 要

この情報は、Sun Cluster HA for SAP liveCache によってliveCache の可用性を向上さ せる方法を理解するうえで役立ちます。

スケーラブルサービスの概念については、『Sun Cluster の概念 (Solaris OS 版)』を参 照してください。

SAP Advanced Planner & Optimizer (APO) システムにおける単一点障害を排除する ために、Sun Cluster HA for SAP liveCache は障害監視機能と自動フェイルオーバー 機能を liveCache に提供し、障害監視機能と自動再起動機能を SAP xserver に提供し

<span id="page-11-0"></span>ます。次の表に、Sun Cluster 構成において SAP Supply Chain Management (SCM) コ ンポーネントの保護に最も有効なデータサービスを示します[。図](#page-12-0) 1 には、Sun Cluster 構成において SAP SCM コンポーネントの保護に最も有効なデータサービスも示しま す。

表 **1** liveCache コンポーネントの保護

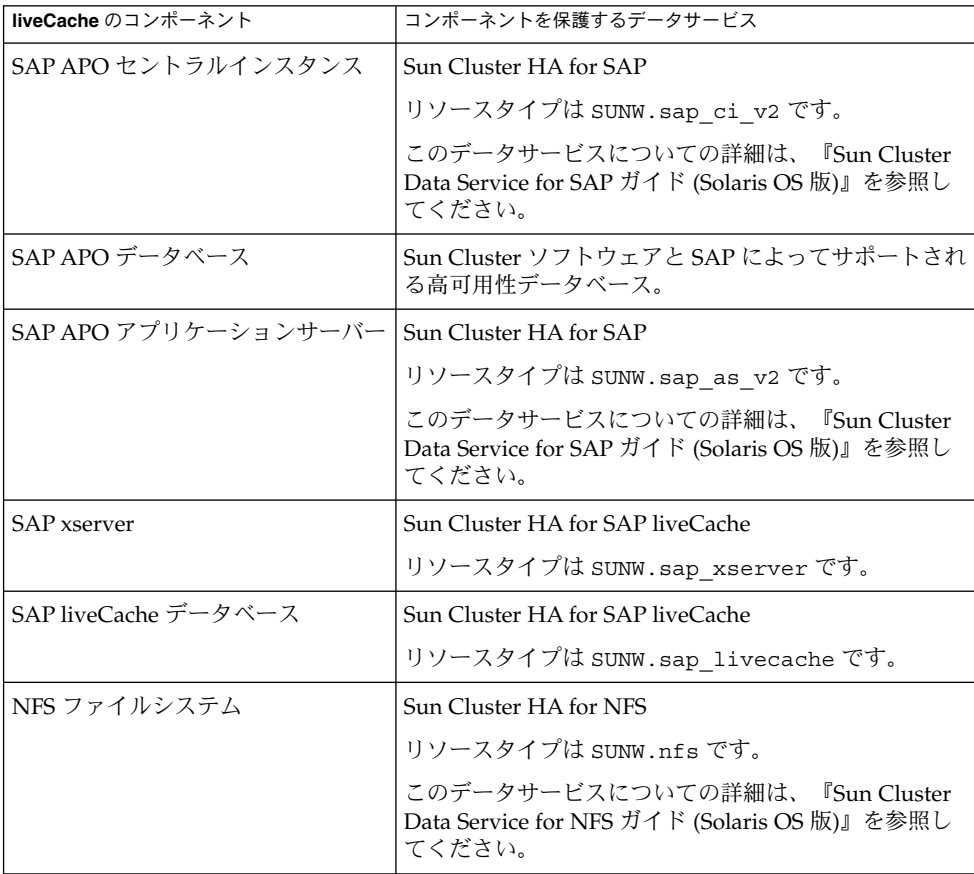

<span id="page-12-0"></span>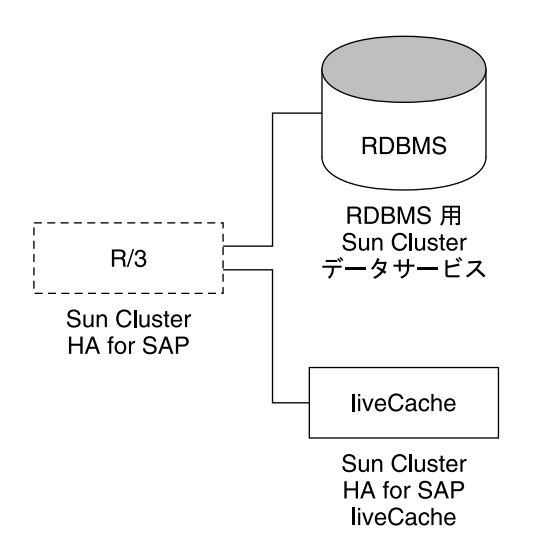

図 **1** liveCache コンポーネントの保護

## Sun Cluster HA for SAP liveCache のイ ンストールと構成

表 2 に、Sun Cluster HA for SAP liveCache のインストールと構成に必要な作業を示 します。指定された順番どおりに、各作業を行なってください。

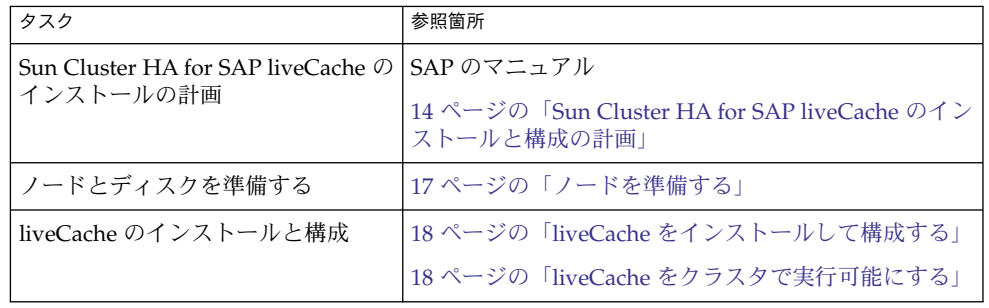

表 **2** Task Map: Sun Cluster HA for SAP liveCache のインストールと構成

<span id="page-13-0"></span>表 **2** Task Map: Sun Cluster HA for SAP liveCache のインストールと構成 *(*続き*)*

| タスク                                                                                        | 参照箇所                                                    |
|--------------------------------------------------------------------------------------------|---------------------------------------------------------|
| liveCache のインストールと構成の確                                                                     | 19 ページの「liveCache のインストールと構成を確認す                        |
| 認                                                                                          | $\lesssim$ 1                                            |
| Sun Cluster HA for SAP liveCache                                                           | 20 ページの「Sun Cluster HA for SAP liveCache                |
| パッケージのインストール                                                                               | パッケージのインストール」                                           |
| フェイルオーバーデータサービスと<br>$U \mathcal{I} \mathcal{D}$ Sun Cluster HA for SAP<br>liveCache の登録と構成 | 23 ページの「Sun Cluster HA for SAP liveCache を登録<br>して構成する! |
| Sun Cluster HA for SAP liveCache の                                                         | 26 ページの「Sun Cluster HA for SAP liveCache のイン            |
| インストールと構成の確認                                                                               | ストールと構成の確認」                                             |
| Sun Cluster HA for SAP liveCache 障                                                         | 28 ページの「Sun Cluster HA for SAP liveCache 障害モ            |
| 害モニターの理解                                                                                   | ニターの調節1                                                 |
| (任意) SUNW.sap xserver リソー                                                                  | 31 ページの「SUNW.sap xserver リソースタイプの                       |
| スタイプのアップグレード                                                                               | アップグレード」                                                |

## Sun Cluster HA for SAP liveCache のイ ンストールと構成の計画

ここでは、Sun Cluster HA for SAP liveCache のインストールと構成の計画について 説明します。

注 **–** SAP のマニュアルをまだ読んでいない場合は、Sun Cluster HA for SAP liveCache のインストールと構成を計画する前に読んでください。SAP のマニュアルには、Sun Cluster のマニュアルに記載されておらず、Sun Cluster ソフトウェアでも指示されな い構成上の制約事項や要件が含まれています。

構成に関する要件

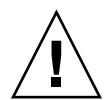

注意 **–** 次の要件を満たさないと、データサービスの構成がサポートされない場合があ ります。

<span id="page-14-0"></span>ここで説明する要件を検討して、Sun Cluster HA for SAP liveCache のインストール と構成の計画を行なってください。これらの要件が適用されるのは、Sun Cluster HA for SAP liveCache だけです。Sun Cluster HA for SAP liveCache のインストールと構 成を始める前に、次の要件を満たしておく必要があります。

すべてのデータサービスに適用される要件については、『Sun Cluster データサービス の計画と管理 (Solaris OS 版)』を参照してください。

- SAP liveCache バージョン 7.4 またはそれと互換性のあるバージョンを使用してく ださい。
- liveCache リソースのフェイルオーバー先になりえるすべてのノードで SAP xserver が起動するように、SAP xserver を構成してください。この構成を実行す るには、リソースとリソースグループを次のように構成してください。
	- SAP xserver リソースグループと liveCache リソースグループのノードリストに 同じノードが指定されていなければなりません。
	- SAP xserver リソースの desired primaries と maximum\_primaries の値 が liveCache の nodelist パラメータで指定されたノード数と一致していなけ ればなりません。

詳細は、23 ページの「[Sun Cluster HA for SAP liveCache](#page-22-0) を登録して構成する」 を参照してください。

- SAP xserver が動作しているノードだけで SAP liveCache が起動するように、SAP liveCache を構成してください。この構成を実行するには、リソースとリソースグ ループを次のように構成してください。
	- SAP xserver リソースに依存するように、liveCache リソースを設定します。
	- SAP xserver リソースグループに対する強いポジティブアフィニティーを liveCache リソースグループに作成します。

詳細は、23 ページの「[Sun Cluster HA for SAP liveCache](#page-22-0) を登録して構成する」 を参照してください。

### データサービスの標準構成

ここで説明する標準構成を使用して、Sun Cluster HA for SAP liveCache のインス トールと構成の計画を行なってください。Sun Cluster HA for SAP liveCache は、こ こで紹介する標準構成をサポートします。Sun Cluster HA for SAP liveCache は、他 の構成もサポートする場合があります。ただし、Sun サービスプロバイダに連絡し、 他の構成に関する情報を得る必要があります。

[図](#page-15-0) 2に、SAP APO セントラルインスタンス、APO アプリケーションサーバー、デー タベース、および liveCache を使用する 4 ノードのクラスタを示します。APO セント ラルインスタンス、データベース、および liveCache は、フェイルオーバーデータ サービスとして構成されています。SAP xserver を構成できるのは、スケーラブル データサービスとしてだけです。APO アプリケーションサーバーは、スケーラブル データサービスとしてでも、フェイルオーバーデータサービスとしてでも構成できま す。

<span id="page-15-0"></span>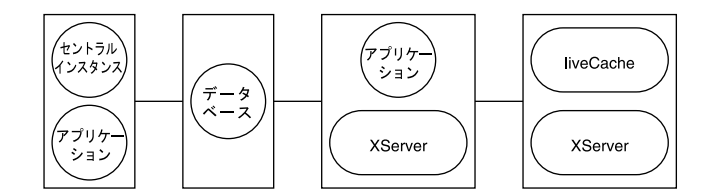

図 **2** 4 ノードのクラスタ

### 構成上の考慮事項

ここで説明する考慮事項を検討して、Sun Cluster HA for SAP liveCache のインス トールと構成の計画を行なってください。Sun Cluster HA for SAP liveCache のイン ストールと構成に関する決定が、どのような影響をもたらすかについて考える必要が あります。

- liveCache は、APO Oracle データベースと SAP R/3 ソフトウェア用の広域デバイ スグループとは別個の、専用の広域デバイスグループにインストールします。 liveCache に別個の広域デバイスグループを用意することによって、liveCache リ ソースは liveCache 専用の HAStoragePlus リソースに依存できるようになりま す。
- ユーザー root 以外のユーザーとして SAP xserver を実行する場合は、SAP xserver が動作するすべてのノード上でそのユーザーを作成し、Xserver\_User 拡 張プロパティーでそのユーザーを定義します。SAP xserver の起動と停止は、この 拡張プロパティーで定義したユーザーに基づいて行われます。この拡張プロパ ティーの初期値はユーザー root です。

### 構成計画に関する質問

ここで示す質問に基づいて、Sun Cluster HA for SAP liveCache のインストールと構 成の計画を行なってください。質問の答えは、『Sun Cluster データサービスの計画と 管理 (Solaris OS 版)』の「構成のワークシート」のデータサービスワークシートに記 入してください。これらの質問については、16 ページの「構成上の考慮事項」を参照 してください。

- ネットワークアドレスとアプリケーションリソースにどのリソースグループを使用 しますか。また、それらの間にはどのような依存関係がありますか。
- データサービスへのアクセスにクライアントが使用する論理ホスト名 (liveCache リソースの場合) はどのように指定しますか。
- システム構成ファイルはどこに置きますか。

クラスタファイルシステムではなく、ローカルファイルシステムに liveCache のバ イナリを置いておくメリットとデメリットについては、『Sun Cluster データサー ビスの計画と管理 (Solaris OS 版)』を参照してください。

## <span id="page-16-0"></span>ノードとディスクの準備

ここでは、ノードとディスクを準備する手順について説明します。

### ▼ ノードを準備する

次の手順で、Sun Cluster HA for SAP liveCache をインストールして構成するための 準備を行います。

- **1.** すべてのノードでスーパーユーザーになります。 手順
	- **2. /etc/nsswitch.conf** ファイルを構成します。
		- **a. liveCache** リソースをマスターする可能性がある各ノードで、 **/etc/nsswitch.conf** ファイルの **group**、**project**、および **passwd** デー タベースエントリに、次のエントリの **1** つを指定します。

*database*: *database*: files *database*: files [NOTFOUND=return] nis *database*: files [NOTFOUND=return] nisplus

**b. liveCache** リソースをマスターする可能性のある各ノードで、 **/etc/nsswitch.conf** ファイルの **protocols** データベースエントリとし て、**files** を最初に指定する必要があります。 例:

protocols: files nis

Sun Cluster HA for SAP liveCache は su - *user* コマンドと dbmcli コマンドを使用 して、liveCache を起動および停止します。

クラスタノードのパブリックネットワークに障害が発生すると、ネットワーク情報 ネームサービスが使用不能になることがあります。/etc/nsswitch.conf ファイルを上述のように変更することによって、su(1M) コマンドと dbmcli コマ ンドは NIS/NIS+ ネームサービスを参照しなくなります。

## liveCache のインストールと構成

ここでは liveCache をインストールして構成する手順について説明します。

<span id="page-17-0"></span>▼ liveCache をインストールして構成する

次の手順で、liveCache をインストールして構成します。

**1. SAP APO** システムをインストールして構成します。 手順

Sun Cluster ソフトウェアに SAP APO システムをインストールして構成する手順 については、『Sun Cluster Data Service for SAP ガイド (Solaris OS 版)』を参照し てください。

**2. liveCache** をインストールします。

注 **–** 必要な論理ホストをまだ作成していない場合は、物理ホスト名を使用すること によって liveCache をインストールします。

詳細は、SAP のマニュアルを参照してください。

**3.** 次のコマンドを使用して、**SAP APO** の管理者と **liveCache** の管理者用に **.XUSER.62** ファイルを作成します。

# **dbmcli -d** *LC-NAME* **-n** *logical-hostname* **-us** *user,passwd*

LC-NAME liveCache データベースインスタンスの名前 (大文字)

*logical-hostname* liveCache リソースで使用する論理ホスト名

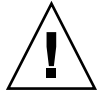

注意 **–** このファイルが正しく作成されていないと、SAP APO トランザクション LC10 も Sun Cluster HA for SAP liveCache も正しく動作しません。

**4. liveCache** リソースをインストールしたノードから **liveCache** が動作するすべての ノードに、 **/usr/spool/sql** をコピーします。全ノードでこれらのファイルの所 有権を、**liveCache** をインストールしたノード上での設定と一致させる必要があり ます。

例:

# **tar cfB - /usr/spool/sql | rsh phys-schost-1 tar xfB -**

## ▼ liveCache をクラスタで実行可能にする

SAP の標準インストール時に、liveCache は物理ホスト名を指定してインストールさ れます。論理ホスト名を使用するように liveCache を変更し、liveCache が Sun Cluster 環境で動作するようにしなければなりません。次の手順で、クラスタで liveCache が動作するようにします。

<span id="page-18-0"></span>**1.** ネットワークリソースや **liveCache** リソースを収容するフェイルオーバーリソース 手順 グループを作成します。

# **scrgadm -a -g** *livecache-resource-group* [**-h** *nodelist*]

- **2.** 使用するすべてのネットワークリソースがネームサービスデータベースに追加され ているかどうかを確認します。
- **3.** フェイルオーバーリソースグループにネットワークリソース **(**論理ホスト名**)** を追 加します。

# **scrgadm -a -L -g** *livecache-resource-group* \ **-l** *lc-logical-hostname* [**-n** *netiflist*]

**4.** フェイルオーバーリソースグループを有効にします。

# **scswitch -Z -g** *livecache-resource-group*

- **5. liveCache** リソースグループを収容するノードにログオンします。
- **6. liveCache** リソースグループを収容するノードで、**liveCache** 管理ユーザーとし て、**SAP xserver** を手動で起動します。

```
# su - lc-nameadm
$ x_server start
```
*lc-name* liveCache データベースインスタンスの名前 (小文字)

- **7.** ユーザー **DDIC** として **SAP GUI** を使用して、**SAP APO System** にログオンしま す。
- **8.** トランザクション **LC10** に進み、**liveCache** ホストを手順 **3** で定義した論理ホスト 名に変更します。

liveCache host: *lc-logical-hostname*

## liveCache のインストールと構成の確認

ここでは、liveCache のインストールと構成を確認する手順について説明します。

## ▼ liveCache のインストールと構成を確認する

次の手順で、liveCache のインストールと構成を確認します。データサービスをまだ インストールしていないため、この手順ではアプリケーションの可用性が高いかどう かを確認することはできません。

- <span id="page-19-0"></span>**1.** ユーザー **DDIC** として **SAP GUI** を使用して、**SAP APO System** にログオンしま 手順 す。
	- **2.** トランザクション **LC10** に進みます。
	- **3. liveCache** の状態をチェックできることを確認します。
	- **4.** 次の **dbmcli** コマンドがユーザー *lc-name***adm** として動作することを確認します。
		- # **dbmcli -d** *LC-NAME* **-n** *logical-hostname* **db\_state**
		- # **dbmcli -d** *LC-NAME* **-n** *logical-hostname* **db\_enum**

## Sun Cluster HA for SAP liveCache パッケージのインストール

Sun Cluster の初回のインストール時に Sun Cluster HA for SAP liveCache パッケージ をインストールしなかった場合は、この手順でパッケージをインストールしてくださ い。この手順は、Sun Cluster HA for SAP liveCache パッケージをインストールする 各クラスタノード上で個別に実行します。この手順の実行には、Sun Cluster Agents CD-ROM が必要です。

同時に複数のデータサービスをインストールする場合は、『Sun Cluster ソフトウェア のインストール (Solaris OS 版)』の「ソフトウェアのインストール」で説明する手順 を行います。

次のインストールツールのどちらかを使用して、Sun Cluster HA for SAP liveCache パッケージをインストールします。

- Web Start プログラム
- scinstall ユーティリティー

注 **–** Solaris 10 を使用している場合は、これらのパッケージを大域ゾーンにだけインス トールしてください。パッケージをインストールしたあとで、作成されたローカル ゾーンにそれらのパッケージが転送されないようにするには、scinstall ユー ティリティーを使用してパッケージをインストールしてください。Web Start プログ ラムは使用しないでください。

## <span id="page-20-0"></span>▼ Web Start プログラムを使って Sun Cluster HA for SAP liveCache パッケージをインストールするには

Web Start プログラムは、コマンド行インタフェース (CLI) またはグラフィカルユー ザーインタフェース (GUI) を使用して実行できます。CLI と GUI での作業の内容と手 順はほとんど同じです。Web Start プログラムの詳細は、installer(1M) のマ ニュアルページを参照してください。

- **1. Sun Cluster HA for SAP liveCache** パッケージをインストールするクラスタノー 手順 ド上で、スーパーユーザーになります。
	- **2. (**省略可能**) GUI** で **Web Start** プログラムを実行する場合は、**DISPLAY** 環境変数が 設定されていることを確認してください。
	- **3. CD-ROM** ドライブに **Sun Cluster Agents CD-ROM** を挿入します。

ボリューム管理デーモン vold(1M) が実行されており、CD-ROM デバイスを管理 するように構成されている場合は、デーモンによって CD-ROM が自動的に /cdrom/cdrom0 ディレクトリにマウントされます。

**4. CD-ROM** の **Sun Cluster HA for SAP liveCache** コンポーネントディレクトリに 切り替えます。

Sun Cluster HA for SAP liveCache データサービスの Web Start プログラムは、こ のディレクトリに入っています。

# **cd /cdrom/cdrom0/components/SunCluster\_HA\_SAP\_liveCache\_3.1**

- **5. Web Start** プログラムを起動します。
	- # **./installer**
- **6.** プロンプトが表示されたら、インストールの種類を選択します。
	- Cロケールのみをインストールする場合は、「一般」を選択します。
	- ほかのロケールをインストールする場合は、「カスタム」を選択します。
- **7.** 表示される手順に従って、ノードに **Sun Cluster HA for SAP liveCache** パッケー ジをインストールします。

インストールが終了すると、Web Start プログラムのインストールサマリーが出力 されます。この出力を使用して、インストール時に Web Start によって作成された ログを確認できます。これらのログは、/var/sadm/install/logs ディレクト リにあります。

- **8. Web Start** プログラムを終了します。
- **9. Sun Cluster Agents CD-ROM** を **CD-ROM** ドライブから取り出します。
	- **a. CD-ROM** が使用されないように、**CD-ROM** 上のディレクトリ以外に移動しま す。

#### <span id="page-21-0"></span>**b. CD-ROM** を取り出します。

# **eject cdrom**

▼ scinstall ユーティリティーを使用して、Sun Cluster HA for SAP liveCache パッケージをインス トールする

**1. CD-ROM** ドライブに **Sun Cluster Agents CD-ROM** をロードします。 手順

- **2.** オプションは指定せずに、**scinstall** ユーティリティーを実行します。 scinstall ユーティリティーが対話型モードで起動します。
- **3.** 「新しいデータサービスのサポートをこのクラスタノードに追加」メニューオプ ションを選択します。 scinstall ユーティリティーにより、ほかの情報を入力するためのプロンプトが 表示されます。
- **4. Sun Cluster Agents CD-ROM** のパスを指定します。 ユーティリティーはこの CD-ROM をデータサービス CD-ROM として示します。
- **5.** インストールするデータサービスを指定します。 選択したデータサービスが scinstall ユーティリティーによって示され、この選 択内容の確認が求められます。
- **6. scinstall** ユーティリティーを終了します。
- **7.** ドライブから **CD-ROM** を取り出します。

## Sun Cluster HA for SAP liveCache の登 録と構成

ここでは Sun Cluster HA for SAP liveCache の構成手順について説明します。

## <span id="page-22-0"></span>Sun Cluster HA for SAP liveCache 拡張プロパ ティーの設定

リソースを作成するときには[、付録](#page-34-0) A の拡張プロパティーを使用します。次のコマン ド行を使用して、リソースを作成するときに拡張プロパティーを構成します。

**scrgadm -x** *parameter***=***value*

すでにリソースを作成している場合は、『Sun Cluster データサービスの計画と管理 (Solaris OS 版)』の「リソースタイプ、リソースグループ、リソースプロパティーの変 更」の手順を使用して、拡張プロパティーを構成します。 拡張プロパティーの中には 動的に変更できるものがあります。それ以外の拡張プロパティーは、リソースを作成 するか無効にするときにしか更新できません[。付録](#page-34-0) A の「調整」フィールドを 参照す ると、各プロパティーをいつ更新できるかが分かります。 すべての Sun Cluster プロ パティーについての詳細は、『Sun Cluster データサービスの計画と管理 (Solaris OS 版)』の付録 A「標準プロパティー」を参照してください。

### ▼ Sun Cluster HA for SAP liveCache を登録して構成 する

次の手順で、liveCache データベースに対応するフェイルオーバーデータサービスと して Sun Cluster HA for SAP liveCache を、スケーラブルデータサービスとして SAP xserver を構成します。この手順を実行する前に、データサービスパッケージをインス トールしておく必要があります。最初に Sun Cluster をインストールするときに、Sun Cluster HA for SAP liveCache パッケージをインストールしていない場合、20 [ページ](#page-19-0) の「[Sun Cluster HA for SAP liveCache](#page-19-0) パッケージのインストール」に進んで、デー タサービスパッケージをインストールしてください。それ以外の場合は、ここで説明 する手順で、Sun Cluster HA for SAP liveCache を構成します。

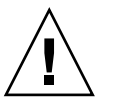

注意 **–** 同一クラスタに複数の SAP xserver リソースを構成しないでください。SAP xserver は 1 つでクラスタ内の複数の liveCache インスタンスに対応するからです。同 一クラスタ上で複数の SAP xserver リソースを動作させると、SAP xserver リソース 間で衝突が発生します。このような衝突が発生すると、あらゆる SAP xserver リソー スが利用できなくなります。SAP xserver を 2 回起動しようとすると、「Address already in use」というメッセージが表示されます。

- **1. liveCache** リソースを収容するクラスタノードの **1** つで、スーパーユーザーになり 手順 ます。
	- **2. lccluster** ファイルを **lcinit** ファイルと同じ場所にコピーします。

# **cp /opt/SUNWsclc/livecache/bin/lccluster** \ **/sapdb/***LC-NAME***/db/sap**

<span id="page-23-0"></span>LC-NAME liveCache データベースインスタンスの名前 (大文字)

**3. lccluster** ファイルを編集し、**put-LC\_NAME-here** と **put-Confdir\_list-here** の値を指定します。

注 **–** put-Confidir\_list-here の値を指定できるのは、Sun Cluster のバー ジョン 3.1 に限られます。

**a. lccluster** ファイルを開きます。

```
# vi /sapdb/LC-NAME/db/sap/lccluster \
LC_NAME="put-LC_NAME-here" \
CONFDIR_LIST="put-Confdir_list-here"
```
注 **–** CONFDIR\_LIST="put-Confdir\_list-here エントリを使用できるの は、Sun Cluster のバージョン 3.1 だけです。

**b. put-LC\_NAME-here** に **liveCache** のインスタンス名を指定します。**liveCache <br>のインスタンス名は、Livecache Name** 拡張プロパティーで定義した値です。 例については、手順 c を参照してください。

LC\_NAME="*liveCache-instance-name*"

**c. put-Confdir\_list-here** に **Confidir\_list** 拡張プロパティーの値を指定 します。

注 **–** この手順が必要なのは、Sun Cluster バージョン 3.1 の場合だけです。それ 以前の Sun Cluster を実行している場合は、この手順を省いてください。

CONFDIR\_LIST="*liveCache-software-directory*"

#### 例:

liveCache インスタンス名が LC1 であり、かつ、liveCache ソフトウェアの ディレクトリが /sapdb である場合、lccluster スクリプトを次のように編 集します。

LC\_NAME="LC1" CONFDIR\_LIST="/sapdb" [Sun Cluster 3.1 version only]

**4. HAStoragePlus** リソースを **liveCache** リソースグループに追加します。

```
# scrgadm -a -t SUNW.HAStoragePlus
# scrgadm -a -j livecache-storage-resource -g livecache-resource-group \
-t SUNW.HAStoragePlus -x filesystemmountpoints=mountpoint,... \
```
<span id="page-24-0"></span>**-x globaldevicepaths=***livecache-device-group* **-x affinityon=TRUE**

注 **–** フェイルオーバーを行うためには、AffinityOn が TRUE に設定され、ローカ ルファイルシステムが広域ディスクグループ上に存在する必要があります。

HAStoragePlus リソースの設定手順については、『Sun Cluster データサービス の計画と管理 (Solaris OS 版)』を参照してください。

- **5. liveCache** ストレージリソースを有効にします。
	- # **scswitch -e -j** *livecache-storage-resource*
- **6. liveCache** データベースのリソースタイプを登録します。

# **scrgadm -a -t SUNW.sap\_livecache**

**7. SAP xserver** のリソースタイプを登録します。

```
# scrgadm -a -t SUNW.sap_xserver
```
**8. SAP xserver** のスケーラブルリソースタイプを作成します。**liveCache** が動作する 可能性のあるすべてのノードで実行するように **SAP xserver** を構成します。

注 **–** liveCache リソースのフェイルオーバー先になりえるすべてのノードで SAP xserver が起動するように、SAP xserver を構成します。この構成を実行するに は、SAP xserver リソースグループの *nodelist* パラメータに、liveCache リソースグ ループの *nodelist* で指定されたすべてのノードが含まれていなければなりません。 さらに、SAP xserver リソースグループの desired\_primaries と maximum\_primaries の値を一致させる必要があります。

```
# scrgadm -a -g xserver-resource-group \
-y Maximum_primaries=value \
-y Desired_primaries=value \
-h nodelist
```
**9.** このスケーラブルリソースグループの中に **SAP xserver** リソースを作成します。

```
# scrgadm -a -j xserver-resource\
-g xserver-resource-group -t SUNW.sap_xserver
拡張プロパティーのリストについては、23 ページの「Sun Cluster HA for SAP
liveCache 拡張プロパティーの設定」を参照してください。
```
**10. SAP xserver** リソースが含まれているスケーラブルリソースグループを有効にしま す。

# **scswitch -Z -g** *xserver-resource-group*

#### <span id="page-25-0"></span>**11. liveCache** のリソースを登録します。

# **scrgadm -a -j** *livecache-resource* **-g** *livecache-resource-group* \

- -t SUNW.sap livecache -x livecache name= $LC\text{-}NAME \setminus$
- **-y resource\_dependencies=***livecache-storage-resource***,***xserver-resource*
- **12. liveCache** リソースは **SAP xserver** リソースグループがオンラインであるノード上 だけでオンラインにならなければなりません。

この要件に適合するには、SAP xserver リソースグループに対する強いポジティブ アフィニティーを liveCache リソースグループに作成します。

# **scrgadm -c -g** *livecache-resource-group* **\ -y rg\_affinities=++***xserver-resource-group*

- **13. liveCache** フェイルオーバーリソースグループを有効にします。
	- # **scswitch -Z -g** *livecache-resource-group*
- **14. (**省略可能**) liveCache** リソースグループと同じノード上で **APO** アプリケーション サーバーリソースグループがオンラインにならないように、クラスタの構成を考え ます。

liveCache リソースがフェイルオーバー可能なノード上で APO アプリケーション サーバーを実行しようとする場合があります。この場合、liveCache リソースが フェイルオーバーしてきたとき、そのノード上で APO アプリケーションサーバー をシャットダウンするリソースグループのアフィニティーを使用するように考えま す。

この動作を指定するには、liveCache リソースグループに対する強いネガティブア フィニティーを APO アプリケーションサーバーリソースグループに作成します。

# **scrgadm -c -g** *apo-resource-group* **\ -y rg\_affinities=--***liveCache-resource-group*

## Sun Cluster HA for SAP liveCache のイ ンストールと構成の確認

ここでは、データサービスが正しくインストールされ構成されているかどうかを確認 する手順について説明します。

### <span id="page-26-0"></span>▼ Sun Cluster HA for SAP liveCache のインストール と構成を確認する

次の手順で、Sun Cluster HA for SAP liveCache が正しくインストールされて構成さ れているかどうかを確認します。次の表を参考に、liveCache データベースのさまざ まな状態を理解してください。

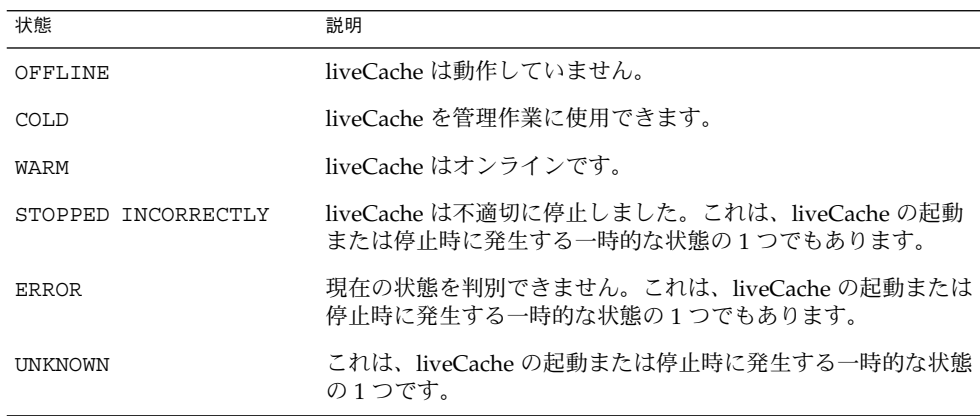

- **1. liveCache** リソースが含まれるリソースグループに対応するノードにログオンし、 手順 障害モニターが正しく動作するかどうかを確認します。
	- **a.** すべての **liveCache** プロセスを停止することによって、**liveCache** を異常終了 させます。

Sun Cluster ソフトウェアが liveCache を再起動します。 この動作を確認できない場合は、23 ページの「[Sun Cluster HA for SAP](#page-22-0) liveCache [を登録して構成する」の手順](#page-22-0) 2 [と手順](#page-23-0) 3 を正しく実行していない可 能性があります。

# **ps -ef|grep sap|grep kernel** # **kill -9** *livecache-processes*

**b. LC10** の **Stop liveCache** ボタンを使用するか、または **lcinit** コマンドを実 行することによって、**liveCache** を終了します。

Sun Cluster ソフトウェアは liveCache を再起動しません。ただし、liveCache リソース状態メッセージは、ユーザーが LC10 の Stop liveCache ボタンま たは lcinit コマンドを使用することによって、liveCache を Sun Cluster ソフ トウェアの制御外で停止したことを示します。liveCache リソースの状態は UNKNOWN です。ユーザーが LC10 の Start liveCache ボタンまたは lcinit コマンドを使用することによって、 liveCache を正常に再起動した場 合、Sun Cluster HA for SAP liveCache Fault Monitor はリソースの状態と状態 メッセージを更新して、liveCache が Sun Cluster ソフトウェアの制御下で動作 していることを示します。

<span id="page-27-0"></span>この動作を確認できない場合は、23 ページの「[Sun Cluster HA for SAP](#page-22-0) liveCache [を登録して構成する」の手順](#page-22-0) 2[と手順](#page-23-0) 3を正しく実行していない可能 性があります。

- **2. SAP**の**GUI** を使用してユーザー **DDIC** で **SAP AOP** にログオンし、トランザク ション **LC10** を使用して **liveCache** が正しく起動することを確認します。
- **3.** ユーザー **root** として、**liveCache** リソースグループを別のノードに切り替えま す。

# **scswitch -z -g** *livecache-resource-group* **-h** *node2*

- **4. liveCache** リソースが動作する可能性があるすべての潜在ノードに対して[、手順](#page-26-0) **1** から手順 **3** を繰り返します。
- **5. SAP xserver** リソースに対応するノードにログオンし、障害モニターが正しく動作 するかどうかを確認します。

すべての SAP xserver プロセスを停止することによって、SAP xserver を異常終了 させます。

- # **ps -ef|grep xserver**
- # **kill -9** *xserver-process*

## Sun Cluster HA for SAP liveCache 障害 モニターの調節

Sun Cluster HA for SAP liveCache データサービスの障害監視は、以下の障害モニ ターによって行われます。

- SAP liveCache 障害モニター
- SAP xserver 障害モニター

それぞれの障害モニターは、次の表に示すリソースタイプを持つリソースに含まれて います。

表 **3** Sun Cluster HA for SAP liveCache 障害モニターのリソースタイプ

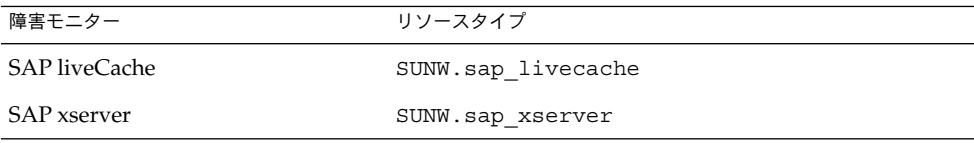

<span id="page-28-0"></span>障害モニターの動作は、これらのリソースのシステムプロパティーと拡張プロパ ティーによって制御されます。事前に設定された障害モニターの動作は、これらのプ ロパティーのデフォルト値に基づいています。現在の動作は、ほとんどの Sun Cluster システムに適しているはずです。したがって、Sun Cluster HA for SAP liveCache 障 害モニターを調整するのは、事前に設定されたこの動作を変更したい場合「だけに」 留めるべきです。

Sun Cluster HA for SAP liveCache 障害モニターの調整では次のことを行います。

- 障害モニターの検証間隔を設定する。
- 障害モニターの検証タイムアウトを設定する。
- 継続的な障害とみなす基準を定義する。
- リソースのフェイルオーバー動作を指定する。

詳細は、『Sun Cluster データサービスの計画と管理 (Solaris OS 版)』の「Sun Cluster データサービス用に障害モニターを調整する」を参照してください。これらのことを 行う際に必要になる Sun Cluster HA for SAP liveCache 障害モニターの情報について は、以下の各項で説明します。

Sun Cluster HA for SAP liveCache 障害モニターの調整は、Sun Cluster HA for SAP liveCache の登録と構成を行うときに実施します。詳細は、22 ページの「[Sun Cluster](#page-21-0) [HA for SAP liveCache](#page-21-0) の登録と構成」を参照してください。

## 障害モニターの検証間隔に影響を及ぼす諸要素

SAP xserver や SAP liveCache データベースインスタンスが正常に動作しているか調 べるために、Sun Cluster HA for SAP liveCache 障害モニターは、これらのリソース を周期的に検証します。障害モニターの最適な検証間隔は、リソースの障害への対応 にどの程度の時間が必要かによって異なります。この時間は、リソースの複雑さが、 リソースの再起動などの操作にかかる時間にどのような影響を及ぼすかに依存しま す。

### Sun Cluster HA for SAP liveCache 障害モニターに よる検証

障害モニターによる検証に最適なタイムアウト値は、障害モニターがリソースに対し てどのような検証を行うかによって異なります。

### SAP liveCache 障害モニターによる検証

SAP liveCache 障害モニターは検証の中で次の操作を行います。

- 1. SAP liveCache がオンラインかどうかを判定します。
- 2. liveCache がオンラインである場合、SAP liveCache 障害モニターは、liveCache 親 プロセスが動作しているかどうかを判定します。

- <span id="page-29-0"></span>3. liveCache がオンラインでない場合、SAP liveCache 障害モニターは、ユーザーが Sun Cluster の制御外で liveCache を停止したかどうかを判定します。 ユーザーは、LC10 の Stop liveCache ボタンまたは lcinit コマンドを使用す ることによって、liveCache を停止できます。
- 4. ユーザーが Sun Cluster の制御外で liveCache を停止していなかった場合、SAP liveCache 障害モニターは SAP xserver が利用可能であるかどうかを判定します。

### SAP xserver 障害モニターによる検証

SAP xserver 障害モニターは、SAP xserver が使用可能かどうかを検証の中で判定しま す。

### Sun Cluster HA for SAP liveCache 障害モニターに よって検出される障害

Sun Cluster HA for SAP liveCache 障害モニターによって検出される障害を次の各項 で説明します。

### SAP liveCache 障害モニターによって検出される障害

SAP liveCache 障害モニターは、SAP liveCache の中で発生する次の障害を検出しま す。

■ liveCache の予期されない終了

注 **–** liveCache 障害モニターは、liveCache の予期される終了 (つまり、障害が原因 でない終了) も検出します。詳細は、31 [ページの「ユーザーによる](#page-30-0) liveCache の [終了の監視」を](#page-30-0)参照してください。

- liveCache 親プロセスの予期されない終了
- システム障害

SAP liveCache を停止または再起動できるのは、SAP xserver が利用可能な場合だけで す。したがって、SAP liveCache 障害モニターは SAP xserver の使用不能も検出でき ます。この障害監視は、SAP xserver 障害モニターによる障害監視を補足するもので す。この障害監視の追加によって、SAP xserver と SAP liveCache 間で相互参照グ ループリソースの依存関係が強化されます。

SAP xserver 障害モニターによって検出される障害

SAP xserver 障害モニターは次の障害を検出します。

**<sup>30</sup>** Sun Cluster Data Service for SAP liveCache ガイド (Solaris OS 版) • 2005 年 8 月, Revision A

- <span id="page-30-0"></span>■ **SAP xserver** が使用不能の場合。SAP xserver が使用不能であることは、SAP liveCache 障害モニターによっても検出されます。
- システムエラー。SAP xserver 障害モニターは、システムエラーを一時的な障害と して扱います。
- 継続的なシステムエラー。継続的なシステムエラーとは、再試行間隔の中でシステ ムエラーが 4 回起る場合のことをいいます。継続的なシステムエラーが発生する と、障害モニターは SAP xserver を再起動します。

### 検出された障害に対する回復アクション

リソースの一時的な障害による混乱を最小限にするため、このような障害が発生した 場合、障害モニターはそのリソースを再起動します。継続的な障害の場合は、リソー スの再起動よりも複雑なアクションをとる必要があります。

- SAP liveCache リソースの場合は、障害モニターがこのリソースを別のノードに フェイルオーバーします。SAP liveCache リソースはフェイルオーバーリソースで す。
- SAP xserver リソースの場合は、障害モニターがこのリソースをオフラインにしま す。SAP xserver はスケーラブルリソースです。

## ユーザーによる liveCache の終了の監視

SAP liveCache 障害モニターは、ユーザーが Sun Cluster の制御外で liveCache を停止 したかどうかを監視します。ユーザーは、LC10 の Stop liveCache ボタンまたは lcinit コマンドを使用することによって、liveCache を停止できます。

この状況では、liveCache 障害モニターは liveCache リソースの状態を更新して、 liveCache が停止したことを示します。しかし、liveCache 障害モニターはなんの回復 アクションも実行しません。

ユーザーが liveCache を再起動した場合、liveCache 障害モニターは liveCache リソー スの状態を更新して、liveCache が再び動作していることを示します。

## SUNW.sap\_xserver リソースタイプの アップグレード

SUNW.sap\_xserverリソースタイプのアップグレードは、次のすべての条件が満た される場合に行なってください。

■ 旧バージョンの Sun Cluster HA for SAP liveCache データサービスからアップグ レードする

<span id="page-31-0"></span>■ SUNW.sap xserver リソースタイプの新機能を使用する必要がある。

リソースタイプをアップグレードする一般的な手順については、『Sun Cluster データ サービスの計画と管理 (Solaris OS 版)』の「リソースタイプの更新」を参照してくだ さい。以下の各項では、SUNW.sap\_xserver リソースタイプのアップグレードに際 して必要になる情報について説明します。

### 新しいリソースタイプバージョンの登録に関する 情報

次の表に、リソースタイプのバージョンと Sun Cluster データサービスのリリース間 の関係を示します。Sun Cluster データサービスのリリースは、リソースタイプが導入 されたバージョンを表します。

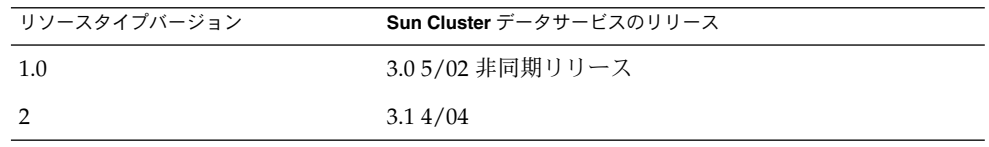

登録されているリソースタイプのバージョンを調べるには、次のどちらかのコマンド を使用します。

- scrgadm -p
- scrgadm -pv

このリソースタイプのリソースタイプ登録 (RTR) ファイルは /opt/SUNWsclc/xserver/etc/SUNW.sap\_xserver です。

## リソースタイプの既存インスタンスの移行に関す る情報

SUNW.sap\_xserver リソースタイプのインスタンスを移行する際には、次の点に注 意してください。

- 移行する場合は、そのリソースが監視されていない状態でなければなりません。
- SUNW.sap xserver リソースタイプの新しい機能を使用する必要がある場合、 Type\_version プロパティーに 2 を設定する必要があります。
- SAP xserver 実行時環境のプログラムやライブラリが含まれているディレクトリを 指定する場合は、 Independent Program Path 拡張プロパティーを参照して ください。詳細は、23 ページの「[Sun Cluster HA for SAP liveCache](#page-22-0) 拡張プロパ [ティーの設定」を](#page-22-0)参照してください。

次の例は、 SUNW.sap\_xserver リソースタイプのインスタンスを編集するためのコ マンドを示しています。

例 **1** アップグレード時の SUNW.sap\_xserver リソースタイプのインスタンスの編集

# **scrgadm -cj sapxserver-rs -y Type\_version=2 \ -x Independent\_Program\_Path=/sapdb/indep\_prog**

このコマンドでは、SUNW.sap\_xserver リソースを次のように編集します。

- SUNW.sap\_xserver リソースの名前を sapxserver-rs にします。
- このリソースの Type\_version プロパティーに 2 を設定します。
- コンラン ハン・・・・<br>■ 独立したプログラムパスは /sapdb/indep\_prog です。

## <span id="page-34-0"></span>付録 **A**

# Sun Cluster HA for SAP liveCache 拡 張プロパティー

以下の各節で、Sun Cluster HA for SAP liveCache リソースタイプの拡張プロパ ティーについて説明します。

- 35 ページの「SUNW.sap\_livecache 拡張プロパティー」
- 36ページの「[SUNW.sap\\_xserver](#page-35-0) 拡張プロパティー」

システム定義のプロパティーについての詳細は、r\_properties(5) と rg\_properties(5) のマニュアルページを参照してください。

## SUNW.sap\_livecache 拡張プロパ ティー

SUNW.sap\_livecache リソースタイプは、Sun Cluster 構成における SAP liveCache アプリケーションを表します。このリソースタイプには、次のような拡張プロパ ティーが設定されます。

Confdir\_list (省略可能) liveCache ソフトウェアのディレクトリおよびインスタンスのディレクトリ

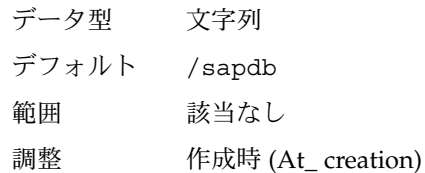

#### Livecache name (必須)

liveCache データベースインスタンスの名前

データ型 文字列

デフォルト なし

<span id="page-35-0"></span>範囲 該当なし 調整 作成時 (At\_ creation) Monitor\_retry\_count 障害モニターに許可される PMF 再起動の回数。 データ型 整数 デフォルト 4 範囲 範囲は定義されていません。 調整 任意の時点 (Anytime) Monitor retry interval 障害モニターの再起動の間隔 (分)。 データ型 整数 デフォルト 2 範囲 範囲は定義されていません。 調整 任意の時点 (Anytime) Probe\_timeout 検証のタイムアウト値 (秒)。 データ型 整数 デフォルト 90 範囲 範囲は定義されていません。 調整 任意の時点 (Anytime)

# SUNW.sap\_xserver 拡張プロパティー

SUNW.sap\_xserver リソースタイプは、Sun Cluster 構成に組み込まれた SAP xserver を意味しています。このリソースタイプには、次のような拡張プロパティーが 設定されます。

Confdir\_List

SAP liveCache ソフトウェアと SAP liveCache データベースインスタンスが格納さ れているディレクトリへの完全パス。

データ型 文字列 デフォルト /sapdb 範囲 該当なし

#### 調整 作成時 (At\_ creation)

<span id="page-36-0"></span>Independent\_Program\_Path

次に示す SAP xserver のプログラムとライブラリが格納されているディレクトリへ の完全パス。

- データベースソフトウェアのバージョンに依存しないプログラム
- クライアント実行時環境用のライブラリ

Sun Cluster HA for SAP liveCache は、このプロパティーの値から x\_server コマ ンドへのパスを取得します。x\_server コマンドは、このプロパティーが指定する ディレクトリの bin サブディレクトリにあります。

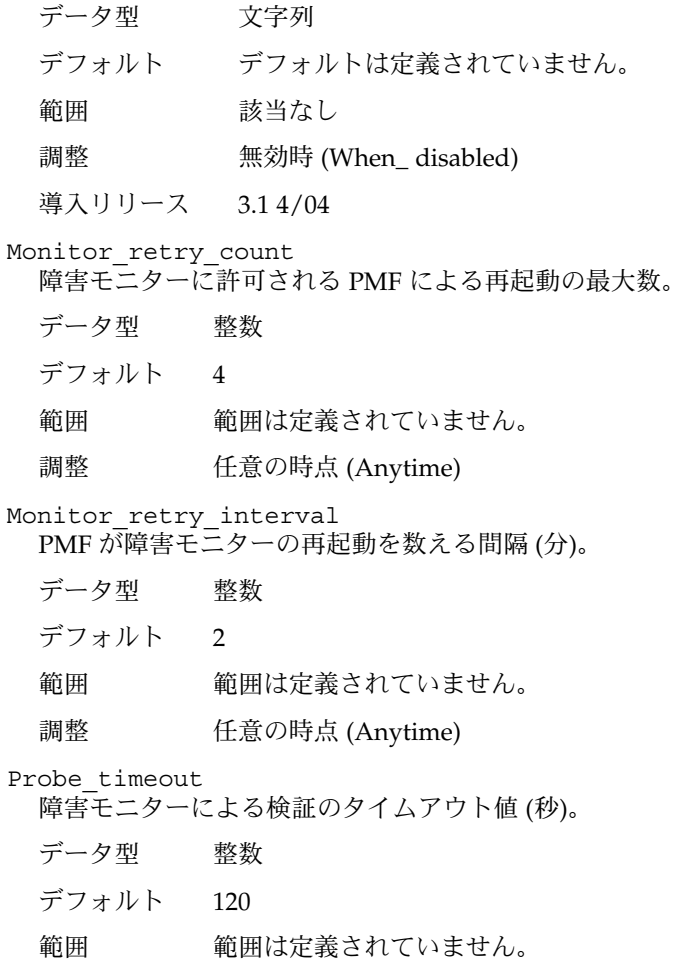

- 調整 任意の時点 (Anytime)
	-

#### <span id="page-37-0"></span>Soft\_Stop\_Pct

SAP ユーティリティー x\_server stop を使って SAP xserver を停止する際の Stop メソッドのタイムアウトの割合。このタイムアウト値を超えた場合、すべて の SAP xserver プロセスが SIGKILL シグナルによって停止されます。

データ型 整数

デフォルト 50

- 範囲 1–100
- 調整 無効時 (When\_ disabled)

Xserver\_User

SAP xserver を管理する OS ユーザーの UNIX ユーザー識別子。

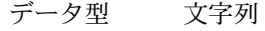

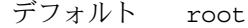

- 範囲 該当なし
- 調整 作成時 (At\_ creation)

## <span id="page-38-0"></span>索引

### **C**

Confdir\_List 拡張プロパティー SUNW.sap\_livecache リソースタイプ, [35](#page-34-0) SUNW.sap\_xserver リソースタイプ, [36](#page-35-0) C ロケール, [21](#page-20-0)

#### **I**

Independent Program Path拡張プロパ ティー, SUNW.sap\_xserver リソースタイ プ, [37](#page-36-0)

### **L**

liveCache 「SAP liveCache アプリケーション」を参照 「Sun Cluster HA for SAP liveCache」を参 照

Livecache Name 拡張プロパティー, [35](#page-34-0)

### **M**

Monitor retry count 拡張プロパティー SUNW.sap\_livecache リソースタイプ, [36](#page-35-0) SUNW.sap\_xserver リソースタイプ, [37](#page-36-0) Monitor retry interval 拡張プロパティー SUNW.sap\_livecache リソースタイプ, [36](#page-35-0) SUNW.sap\_xserver リソースタイプ, [37](#page-36-0)

### **P**

Probe\_timeout 拡張プロパティー SUNW.sap\_livecache リソースタイプ, [36](#page-35-0) SUNW.sap\_xserver リソースタイプ, [37](#page-36-0) prtconf -v コマンド, [9](#page-8-0) prtdiag -v コマンド, [9](#page-8-0) psrinfo -v コマンド, [9](#page-8-0)

#### **R**

RTR (リソースタイプ登録) ファイル, [32](#page-31-0)

### **S**

SAP xserver アップグレード, [31-33](#page-30-0) オペレーティングシステムユーザー, [38](#page-37-0) 障害モニター, [28](#page-27-0) 停止 に許可される時間, [38](#page-37-0) プログラムとライブラリへのパス, [37](#page-36-0) SAP liveCache アプリケーション インストール, [18](#page-17-0) インストールと構成の確認, [19-20](#page-18-0) クラスタで実行可能にする, [18-19](#page-17-0) 障害モニター, [28](#page-27-0) ノードの準備, [17](#page-16-0) プログラムとライブラリへのパス SUNW.sap\_xserver リソースタイプ, [36](#page-35-0) scinstall -pv コマンド, [9](#page-8-0) showrev –p コマンド, [9](#page-8-0)

SIGKILL シグナル, [38](#page-37-0) Soft Stop Pct 拡張プロパティー, [37](#page-36-0) Sun Cluster HA for SAP liveCache 「SAP liveCache アプリケーション」も参照 SAP liveCache コンポーネントの保護, [12](#page-11-0) インストール scinstall ユーティリティーの使用によ る, [22](#page-21-0) Web Start プログラムの使用による, [21-22](#page-20-0) 計画, [14-16](#page-13-0) インストールの確認, [27-28](#page-26-0) 概要, [11-13](#page-10-0) 拡張プロパティー 設定, [23](#page-22-0) 構成 計画, [14-16,](#page-13-0) [16](#page-15-0) 考慮事項, [16](#page-15-0) 要件, [14-15](#page-13-0) 障害モニター, [28-31](#page-27-0) 登録と構成, [23-26](#page-22-0) 標準構成, [15-16](#page-14-0) SUNW.sap\_livecache リソースタイプ, 拡張 プロパティー, [35-36](#page-34-0) SUNW.sap\_xserver リソースタイプ 拡張プロパティー, [36-38](#page-35-0) リソースタイプのバージョン, [32](#page-31-0)

### **T**

Type\_version プロパティー, [32](#page-31-0)

#### **V**

/var/sadm/install/logs ディレクトリ, [21](#page-20-0)

### **W**

Web Start プログラム, [21-22](#page-20-0)

### **X**

x\_server コマンド, へのパス, [37](#page-36-0) Xserver\_User 拡張プロパティー, SUNW.sap\_xserver リソースタイプ, [38](#page-37-0) あ アップグレード, SAP xserver, [31-33](#page-30-0)

#### い

移行, リソースタイプのインスタンス, [32-33](#page-31-0) 一時的な障害, 回復アクション, [31](#page-30-0) インストール SAP liveCache, [18](#page-17-0) Sun Cluster HA for SAP liveCache scinstall ユーティリティーの使用によ る, [22](#page-21-0) Web Start プログラムの使用による, [21-22](#page-20-0) 作成されたログファイル, [21](#page-20-0)

#### お

オペレーティングシステムユーザー SAP xserver の の拡張プロパティー, [38](#page-37-0)

#### か

回復アクション, 障害後, [31](#page-30-0) 拡張プロパティー SUNW.sap\_livecache リソースタイ プ, [35-36](#page-34-0) SUNW.sap\_xserver リソースタイプ, [36-38](#page-35-0) 確認 SAP liveCache のインストールと構成, [19-20](#page-18-0) Sun Cluster HA for SAP liveCache, [27-28](#page-26-0) 間隔, 障害モニター検証, [29](#page-28-0)

#### け

こ

継続的な障害, 回復アクション, [31](#page-30-0)

## 構成, Sun Cluster HA for SAP liveCache, [23-26](#page-22-0) コマンド, ノード情報, [9](#page-8-0)

#### さ 再起動 許可される最大 SUNW.sap\_xserver リソースタイプ, [37](#page-36-0) 許可される最大数 SUNW.sap\_livecache リソースタイ プ, [36](#page-35-0) の間隔 SUNW.sap\_livecache リソースタイ プ, [36](#page-35-0) SUNW.sap\_xserver リソースタイプ, [37](#page-36-0) 最大値 再起動 SUNW.sap\_livecache リソースタイ プ, [36](#page-35-0) SUNW.sap\_xserver リソースタイプ, [37](#page-36-0)

し システムプロパティー, 障害モニターへの影 響, [29](#page-28-0) 障害 回復アクション, [31](#page-30-0) への対応, [30-31](#page-29-0) 障害モニター SAP liveCache 検出される障害, [30](#page-29-0) のリソースタイプ, [28](#page-27-0) SAP xserver 検出される障害, [30-31](#page-29-0) のリソースタイプ, [28](#page-27-0) 検証間隔, [29](#page-28-0) 検証タイムアウト, [29-30](#page-28-0) 障害への対応, [30-31](#page-29-0) 調整, [28-31](#page-27-0) による障害の検出, [30-31](#page-29-0)

#### せ

制限, ゾーン, [20](#page-19-0)

### そ

ゾーン, [20](#page-19-0)

た 大域ゾーン, [20](#page-19-0) 対応, 障害への, [30-31](#page-29-0) タイムアウト 障害モニター SUNW.sap\_livecache リソースタイ プ, [36](#page-35-0) SUNW.sap\_xserver リソースタイプ, [37](#page-36-0) 設定の指針, [29-30](#page-28-0) タイムアウト値, stop メソッド, [38](#page-37-0)

### ち

調整, 障害モニター, [28-31](#page-27-0)

### て

停止 SAP xserver に許可される時間, [38](#page-37-0) ディレクトリ, /var/sadm/install/logs, [21](#page-20-0)

### と

登録 Sun Cluster HA for SAP liveCache, [23-26](#page-22-0) SUNW.sap\_xserver リソースタイプ アップグレード時, [32](#page-31-0) 初期設定中, [25](#page-24-0)

#### は

バージョン, リソースタイプ, [32](#page-31-0) パス SAP liveCache のプログラムとライブラリ SUNW.sap\_xserver リソースタイプ, [36](#page-35-0) SAP xserver のプログラムとライブラリ, [37](#page-36-0) x\_server コマンド, [37](#page-36-0)

ふ ファイル RTR, [32](#page-31-0) インストールログ, [21](#page-20-0) プログラム SAP liveCache SUNW.sap\_xserver リソースタイプ, [36](#page-35-0) SAP xserver, [37](#page-36-0) プロパティー 「拡張プロパティー」も参照 Type\_version, [32](#page-31-0)

へ 編集, リソースタイプのインスタンス, [32-33](#page-31-0)

#### ゆ

ユーザー, SAP xserver の, [38](#page-37-0)

#### ら

ライブラリ SAP liveCache SUNW.sap\_xserver リソースタイプ, [36](#page-35-0) SAP xserver, [37](#page-36-0)

#### り

リソースタイプ SUNW.sap\_livecache 拡張プロパティー, [35-36](#page-34-0) SUNW.sap\_xserver 拡張プロパティー, [36-38](#page-35-0) インスタンスの移行, [32-33](#page-31-0) 障害モニター, [28](#page-27-0) リソースタイプ登録 (RTR) ファイル, [32](#page-31-0)

ろ ローカルゾーン, [20](#page-19-0) ログファイル, インストール, [21](#page-20-0)